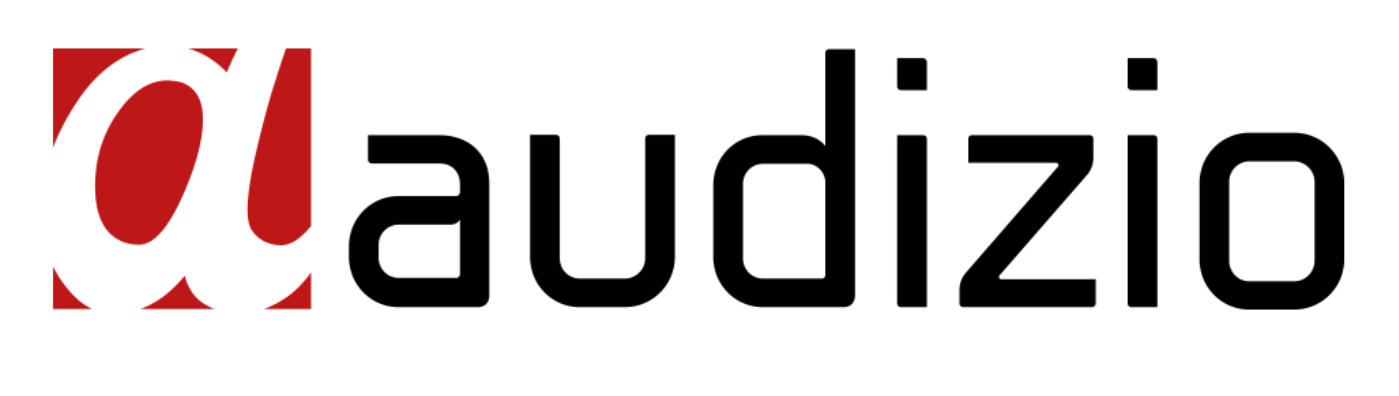

# BARI WIFI DAB+ RADIO Ref. nr.: 102.231 / 102.232 / 102.234

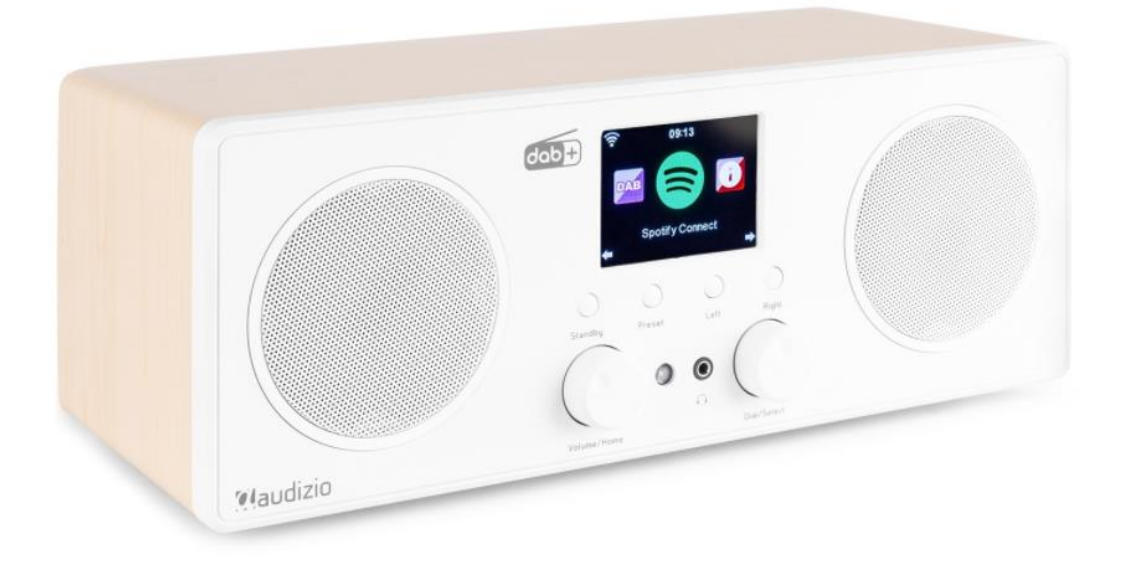

# **QUICK START GUIDE SNELSTARTGIDS SCHNELLSTART-ANLEITUNG GUÍA DE INICIO RÁPIDO GUIDE DE DÉMARRAGE RAPIDE**

**V1.0**

# QUICK START GUIDE

## **GETTING STARTED**

Connect the mains adaptor to the radio unit, one end to the DC IN on the radio and the other end to the mains wall outlet.

**Caution:** Use only the mains adaptor supplied with the radio. Connecting a power supply with a different rating will cause permanent damage to the radio and may be hazardous.

The display on the front of the radio will light up. Then you can select your prefer language on the radio.

It will ask you if you want to Enable the **<Check Network when Power on>**, it is suggested to choose **<Yes>**. Then the radio will always check the available WiFi network automatically.

## **CONNECTING TO YOUR WIFI NETWORK**

The screen below will appear. You can choose **<Yes>** to proceed to search for the available WiFi network. If your router has the WPS function, you can select **<Yes(WPS)>** to proceed.

It will then start scanning the network. After the search is done, it will display a list of the available router.

Choose your router from the list, enter the WEP(Wired Equivalent Privacy) or WPA(Wi-Fi Protected Access) code. If your network is not enabled with security code, the unit will connect to the router automatically.

**Note:** The encryption code would have been set up by the person who set up and configured your network.

Please follow the steps below to enter the encryption code of your router using the buttons on the radio:

- Rotate the **<Dial/Select>** knob to browse the character

- Press the **<Right>** button to skip to the next entry

- After you finish with the entries, press the **<Dial/Select>** knob to confirm. Do NOT press the right button again.

To use the remote control entering the password: Press **<▲>** or **<▼>** button to select the characters. Press the **< ►>** button for the next entry, press **<◄>** button to delete the character or to amend it. When the last character is entered, press the **<SELECT>** button this time. Do NOT press the **<►>** button.

The radio will start connecting to the network. After the router is connected successfully.

#### **SPOTIFY**

A better way to listen at home. Listen on the Bari using the Spotify app as a remote. Enjoy the music together.

Use your phone, tablet or computer as a remote control for Spotify. Go to spotify.com/connect to learn how.

#### **BT**

The radio receives and plays music streamed by other BT-device. Choose BT from the main menu or use the **< >** button on remote to find the BT mode. Once it enters into BT mode, it will be discoverable from other BT-devices.

1. Turn on BT on the BT device and look up the device named **"Audizio Bari"** from the list. Select it to start pairing.

2. If the connection is successful, it will show **"Connected"** on your BT-device list.

3. You can start playing music from your BT-device now.

## **DAB MODE**

You can listen to ordinary DAB channels without internet connection. Extend the telescopic antenna or in other direction / length of the antenna may be required to optimize the reception level.Choose the DAB from the main menu or use the **< >** button on the remote to find to DAB.

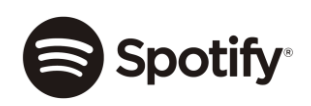

## SNELSTARTGIDS

#### **AAN DE SLAG**

Sluit de netadapter aan op de radioapparatuur, het ene uiteinde op de DC IN op de radio en het andere uiteinde op het stopcontact.

**Let op:** Gebruik alleen de netadapter die met de radio is meegeleverd. Het aansluiten van een voeding met een ander vermogen zal permanente schade aan de radio veroorzaken en kan gevaarlijk zijn.

Het display aan de voorkant van de radio zal oplichten. Vervolgens kunt u op de radio uw voorkeurstaal selecteren.

Het zal u vragen of u het < **Check Network when Power on** >, het wordt voorgesteld om **<Yes>** te kiezen. Dan zal de radio altijd automatisch het beschikbare WiFi netwerk controleren.

#### **VERBINDING MET UW WIFI-NETWERK**

Het onderstaande scherm verschijnt. U kunt **<Yes>** kiezen om door te gaan met het zoeken naar het beschikbare WiFinetwerk. Als uw router de WPS-functie heeft, kunt u **<Yes(WPS)>** kiezen om verder te gaan.

Het zal dan beginnen met het scannen van het netwerk. Nadat het zoeken is gedaan, zal het een lijst van de beschikbare router weergeven.

Kies uw router uit de lijst, voer de WEP (Wired Equivalent Privacy) of WPA (Wi-Fi Protected Access) code in. Als uw netwerk niet is ingeschakeld met een beveiligingscode, maakt het apparaat automatisch verbinding met de router.

**Opmerking:** De versleutelingscode zou zijn ingesteld door de persoon die uw netwerk heeft ingesteld en geconfigureerd.

Volg de onderstaande stappen om de coderingscode van uw router in te voeren met behulp van de knoppen op de radio:

- Draai aan de knop **<Dial/Select>** om door het teken te bladeren.
- Druk op de knop **<Rechts>** om naar de volgende invoer te gaan.

- Nadat u klaar bent met de invoer, drukt u op de knop **<Dial/Select>** om te bevestigen. Druk NIET meer op de rechter knop.

Om met de afstandsbediening het wachtwoord in te voeren: druk op **<▲>** of *<▼>* om de tekens te selecteren. Druk op de **< ►>** knop voor de volgende invoer, druk op **<◄>** om het teken te verwijderen of te wijzigen. Wanneer het laatste teken is ingevoerd, drukt u deze keer op de **<SELECT>** knop. Druk NIET op de **<►>** knop.

De radio zal verbinding maken met het netwerk. Nadat de router met succes is aangesloten.

#### **SPOTIFY**

Een betere manier om thuis te luisteren. Luister op de Bari met behulp van de Spotify app als afstandsbediening. Geniet samen van de muziek.

Gebruik je telefoon, tablet of computer als een afstandsbediening voor Spotify. Ga naar spotify.com/connect om te leren hoe je dat doet.

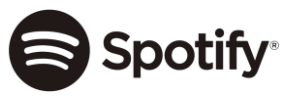

# **BT**

De radio ontvangt en speelt muziek die wordt gestreamd door andere BT-toestellen. Kies BT in het hoofdmenu of gebruik de **< >** toets op de afstandsbediening om de BT-modus te vinden. Zodra hij in BT-modus gaat, zal hij te vinden zijn op andere BT-toestellen.

1. Zet het BT-apparaat aan en zoek het apparaat met de naam **" Audizio Bari "** op uit de lijst. Selecteer het om de koppeling te starten.

2. Als de verbinding succesvol is, wordt **"Connected"** op uw BT-device lijst weergegeven.

3. U kunt nu beginnen met het afspelen van muziek van uw BT-apparaat.

## **DAB MODE**

U kunt luisteren naar gewone DAB-kanalen zonder internetverbinding. Om het ontvangstniveau te optimaliseren kan het nodig zijn de telescopische antenne te verlengen of in een andere richting / lengte van de antenne. Kies de DAB in het hoofdmenu of gebruik de **< >** knop op de afstandsbediening om naar DAB te zoeken.

# SCHNELLSTART-ANLEITUNG

#### **ERSTE STARTUNGEN**

Verbinden Sie den Netzadapter mit dem Funkgerät, ein Ende mit dem DC IN des Funkgeräts und das andere Ende mit der Netzsteckdose.

**Vorsicht:** Verwenden Sie nur den mit dem Funkgerät gelieferten Netzadapter. Der Anschluss eines Netzteils mit einer anderen Nennleistung führt zu dauerhaften Schäden am Funkgerät und kann gefährlich sein.

Das Display an der Vorderseite des Funkgeräts leuchtet auf. Dann können Sie im Radio Ihre bevorzugte Sprache auswählen.

Es wird Sie fragen, ob Sie das **<Check Network when Power on>**, es wird vorgeschlagen, **<Yes>**zu wählen. Dann wird das Radio immer automatisch das verfügbare WiFi-Netzwerk überprüfen.

#### **VERBINDUNG ZU IHREM WIFI-NETZWERK**

Es erscheint der untenstehende Bildschirm. Sie können **<Yes>** wählen, um mit der Suche nach dem verfügbaren WiFi-Netzwerk fortzufahren. Wenn Ihr Router über die WPS-Funktion verfügt, können Sie **<Yes(WPS)>** wählen, um fortzufahren.

Es beginnt dann mit dem Scannen des Netzwerks. Nachdem die Suche abgeschlossen ist, zeigt es eine Liste der verfügbaren Router an.

Wählen Sie Ihren Router aus der Liste, geben Sie den WEP(Wired Equivalent Privacy) oder WPA(Wi-Fi Protected Access)-Code ein. Wenn Ihr Netzwerk nicht mit einem Sicherheitscode aktiviert ist, verbindet sich das Gerät automatisch mit dem Router.

**Hinweis:** Der Verschlüsselungscode wäre von der Person eingerichtet worden, die Ihr Netzwerk eingerichtet und konfiguriert hat.

Bitte befolgen Sie die folgenden Schritte, um den Verschlüsselungscode Ihres Routers mit Hilfe der Schaltflächen auf dem Optionsfeld einzugeben:

- Drehen Sie den Knopf **<Dial/Select>**, um das Zeichen
- Drücken Sie die Taste **<Rechts>**, um zum nächsten Eintrag zu springen

- Nachdem Sie mit den Eingaben fertig sind, drücken Sie zur Bestätigung den Knopf **<Dial/Select**>. Drücken Sie NICHT erneut den rechten Knopf.

So verwenden Sie die Fernbedienung bei der Eingabe des Passworts: Drücken Sie die Taste **<▲>** oder **<▼>**, um die Zeichen auszuwählen. Drücken Sie die Taste **< ►>** für den nächsten Eintrag, drücken Sie die Taste **<◄>**, um das Zeichen zu löschen oder zu ändern. Wenn Sie das letzte Zeichen eingegeben haben, drücken Sie diesmal die Taste **<SELECT>**. Drücken Sie NICHT die Taste **<►>**.

Das Funkgerät beginnt dann mit der Verbindung zum Netz. Nachdem der Router erfolgreich angeschlossen wurde.

## **SPOTIFY**

Eine bessere Möglichkeit, zu Hause zuzuhören. Hören Sie auf dem Bari mit der Spotify-App als Fernbedienung. Genießen Sie die Musik gemeinsam.

Verwende dein Smartphone, Tablet oder deinen Computer als Fernbedienung für Spotify. Auf spotify.com/connect erfährst du mehr.

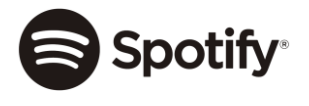

## **BT**

Das Radio empfängt und spielt Musik, die von anderen BT-Geräten gestreamt wird. Wählen Sie BT aus dem Hauptmenü oder verwenden Sie die Taste **< >** auf der Fernbedienung, um den BT-Modus zu finden. Sobald es in den BT-Modus wechselt, kann es von anderen BT-Geräten erkannt werden.

1. Schalten Sie BT am BT-Gerät ein und suchen Sie das Gerät mit dem Namen **"Audizio Bari"** aus der Liste. Wählen Sie es aus, um die Kopplung zu starten.

2. Wenn die Verbindung erfolgreich ist, wird **"Verbunden"** in der Liste Ihrer BT-Geräte angezeigt.

3. Sie können jetzt mit der Musikwiedergabe von Ihrem BT-Gerät beginnen.

## **DAB-MODUS**

Sie können gewöhnliche DAB-Kanäle ohne Internetverbindung hören. Um den Empfangspegel zu optimieren, kann es erforderlich sein, die Teleskopantenne auszufahren oder die Antenne in eine andere Richtung bzw. Länge auszuziehen. Wählen Sie DAB aus dem Hauptmenü oder verwenden Sie die Taste <<>a> **auf der Fernbedienung, um DAB zu finden.** 

# GUÍA DE INICIO RÁPIDO

#### **EMPEZANDO**

Conecte el adaptador de red a la unidad de radio, un extremo a la entrada DC IN de la radio y el otro extremo a la toma de corriente de la pared.

**Precaución:** Utilice únicamente el adaptador de red suministrado con la radio. La conexión de una fuente de alimentación con una clasificación diferente causará daños permanentes a la radio y puede ser peligroso.

La pantalla de la parte frontal de la radio se iluminará. Entonces puede seleccionar su idioma preferido en la radio.

Le preguntará si desea habilitar <Comprobar red al encender>, se sugiere elegir **<Sí>**. Entonces la radio siempre verificará la red WiFi disponible automáticamente.

## **CONECTANDO A LA RED WIFI**

Aparecerá la siguiente pantalla. Puede elegir **<Sí>** para continuar con la búsqueda de la red WiFi disponible. Si su enrutador tiene la función WPS, puede seleccionar **<Sí (WPS)>** para continuar.

Luego comenzará a escanear la red. Una vez realizada la búsqueda, mostrará una lista del enrutador disponible.

Elija su enrutador de la lista, ingrese el código WEP (Privacidad equivalente por cable) o WPA (Acceso protegido Wi-Fi). Si su red no está habilitada con código de seguridad, la unidad se conectará al enrutador automáticamente.

**Nota:** El código de cifrado lo habría configurado la persona que instaló y configuró su red.

Siga los pasos a continuación para ingresar el código de encriptación de su enrutador usando los botones de la radio:

- Gire la perilla **<Dial / Select>** para buscar el carácter
- Presione el botón <Derecha> para pasar a la siguiente entrada

- Una vez que haya terminado con las entradas, presione la perilla **<Dial / Select>** para confirmar. NO vuelva a presionar el botón derecho.

Para usar el control remoto ingresando la contraseña: Presione el botón **<▲>** o **<▼>** para seleccionar los caracteres. Presione el botón **<►>** para la siguiente entrada, presione el botón **<◄>** para eliminar el carácter o modificarlo. Cuando ingrese el último carácter, presione el botón **<SELECT>** esta vez. NO presione el botón **<►>**.

La radio comenzará a conectarse a la red. Una vez que el enrutador esté conectado correctamente.

#### **SPOTIFY**

Una mejor forma de escuchar en casa. Escuche en Bari usando la aplicación Spotify como control remoto. Disfruten de la música juntos.

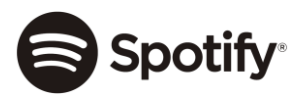

Usa tu teléfono, tu tablet o tu computadora como control remoto de Spotify.Para más información, entra a spotify.com/connect

## **BT**

La radio recibe y reproduce música transmitida por otro dispositivo BT. Elija BT en el menú principal o use el botón **< >** en el control remoto para encontrar el modo BT. Una vez que entre en el modo BT, será detectable desde otros dispositivos BT. 1. Encienda BT en el dispositivo BT y busque el dispositivo llamado **" Audizio Bari "** en la lista. Selecciónelo para comenzar a emparejar.

2. Si la conexión es exitosa, se mostrará "**Conectado"** en su lista de dispositivos BT.

3. Puede comenzar a reproducir música desde su dispositivo BT ahora.

## **MODO DAB**

Puede escuchar canales DAB normales sin conexión a Internet. Es posible que sea necesario extender la antena telescópica o en otra dirección / longitud de la antena para optimizar el nivel de recepción. Elija DAB en el menú principal o utilice el botón **< >** en el control remoto para buscar a DAB.

# GUIDE DE DÉMARRAGE RAPIDE

#### **DEMARRAGE**

Connectez l'adaptateur secteur à la radio, une extrémité à l'entrée DC IN de la radio et l'autre à la prise secteur murale.

**Attention :** Utilisez uniquement l'adaptateur secteur fourni avec la radio. Le branchement d'une alimentation électrique d'une autre puissance causera des dommages permanents à la radio et peut être dangereux.

L'affichage sur la face avant de la radio s'allume. Vous pouvez ensuite sélectionner la langue sur la radio.

Il vous sera demandé si vous souhaitez activer le réseau **<Check Network when Power on>**, il est suggéré de choisir **<Yes>**. Ensuite, la radio vérifiera toujours automatiquement le réseau WiFi disponible.

#### **BRANCHEMENT A VOTRE RESEAU WIFI**

L'écran ci-dessous s'affiche. Vous pouvez choisir **<Yes>** pour lancer la recherche du réseau Wifi disponible. Si votre routeur dispose de la fonction WPS, vous pouvez sélectionner **<Yes(WPS)>**.

La recherche démarre ; une fois terminée, une liste de routeurs disponibles s'affiche.

Sélectionnez votre routeur dans la liste, saisissez le code WEP (Wired Equivalent Privacy) ou WPA(Wi-Fi Protected Access). Si votre réseau n'est pas doté d'un code de sécurité, l'appareil se connectera automatiquement au routeur.

**Note :** Le code de cryptage pourra avoir été réglé par l'installateur de votre réseau.

Suivez les points ci-après pour saisir le code de cryptage de votre routeur en utilisant les touches de la radio :

- Tournez le bouton **<Dial/Select>** pour faire défiler les caractères.

- Appuyez sur la touche **<Right>** pour aller à l'entrée suivante.

- Une fois la saisie terminée, appuyez sur la touche **<Dial/Select>** pour confirmer. N'appuyez pas sur la touche de droite à nouveau.

Pour utiliser la télécommande, entrez le mot de passe : appuyez sur **<▲>** ou **<▼>** pour sélectionner les caractères. Appuyez sur **< ►>** pour l'entrée suivante et sur **<◄>** pour effacer le caractère ou le supprimer. Une fois le dernier caractère saisi, appuyez sur la touche **<SELECT>**. N'appuyez pas sur la touche **<►>**.

La radio lance la connexion au réseau. Une fois le routeur connecté.

## **SPOTIFY**

La meilleure façon d'écouter de la musique à la maison. Ecoutez-la sur "Bari" en utilisant l'application Spotify comme télécommande. Profitez de la musique ensemble.

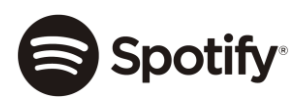

Utilisez votre téléphone, votre tablette ou votre ordinateur comme une télécommande pour contrôler Spotify. Accédez à spotify.com/connect pour en savoir plus.

## **BT**

La radio reçoit et lit de la musique streamée par un autre appareil BT. Choisissez BT dans le menu principal ou utilisez la touche **< >** sur la télécommande pour trouver le mode BT. Une fois le mode activé, l'appareil sera détectable par d'autres appareils BT.

1. Allumez l'appareil BT et recherchez l'appareil nommé **"Audizio Bari"** dans la liste. Sélectionnez-le pour commencer l'appairage.

2. Si la connexion est réussie, le message "**"Connected"** apparaîtra sur la liste des appareils BT.

3. Vous pouvez commencer à écouter de la musique à partir de votre appareil BT maintenant.

## **MODE DAB**

Vous pouvez écouter les chaînes DAB ordinaires sans connexion Internet. Choisissez DAB dans le menu principal ou utilisez le bouton **< >** de la télécommande pour trouver la DAB.

## TECHNICAL SPECIFICATION / TECHNISCHE SPECIFICATIE / TECHNISCHE DATEN / ESPECIFICACIONES TÉCNICAS / SPÉCIFICATIONS TECHNIQUES

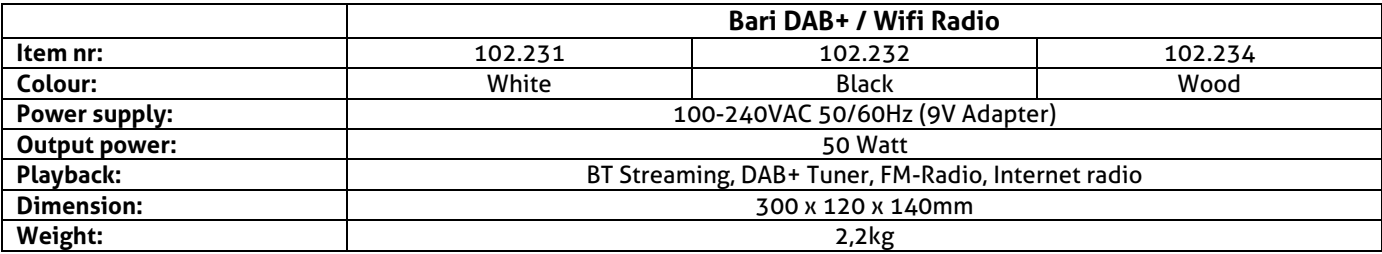

The specifications are typical. The actual values can slightly change from one unit to the other. Specifications can be changed without prior notice.

The products referred to in this manual conform to the European Community Directives to which they are subject:

- Low Voltage (LVD) 2014/35/EU
- Electromagnetic Compatibility (EMC) 2014/30/EU
- Radio Equipment Directive (RED) 2014/53/EU
- Restriction of Hazardous Substances (RoHS) 2011/65/EU

The Spotify Software is subject to third party licenses found here: https://www.spotify.com/connect/third-party-licenses

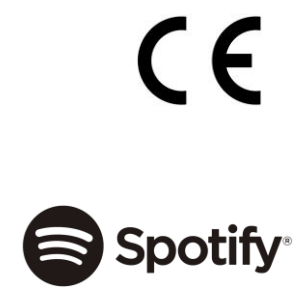

**Do you need the full manual? Go to... Heeft u de volledige handleiding nodig? Ga naar ...**

**Benötigen Sie das vollständige Handbuch? Gehen Sie zu...**

**Necesita el manual completo? Ve a...**

**Avez-vous besoin du manuel complet? Allez à...**

MANUAL

# **www.audizio.com**

Specifications and design are subject to change without prior notice.

# **www.audizio.com**

Copyright © 2020 by Tronios The Netherlands